# LevelOne

## GSW-0440T

## GSW-0840T

4/8-Port 10/100/1000Mbps 11" Gigabit Ethernet Smart Switch

User's Guide

Version: 1.0

## TABLE OF CONTENTS

| 1 | UNPACKING INFORMATION4 |                                       |  |  |
|---|------------------------|---------------------------------------|--|--|
| 2 | PRODUCT INTRODUCTION   |                                       |  |  |
|   | 2.1                    | Models                                |  |  |
|   | 2.2                    | Key Features5                         |  |  |
|   | 2.3                    | The Front Panel5                      |  |  |
|   | 2.3.1                  | 1000BASE-T5                           |  |  |
|   | 2.3.2                  | Cabling5                              |  |  |
|   | 2.3.3                  | Status LEDs6                          |  |  |
|   | 2.4                    | The Rear Panel6                       |  |  |
|   | 2.4.1                  | Power Socket7                         |  |  |
|   | 2.4.2                  | Network Ports7                        |  |  |
|   | 2.4.3                  | Console Port7                         |  |  |
| 3 | 8 INSTALLATION8        |                                       |  |  |
|   | 3.1                    | To locate the switch on a rackmount:8 |  |  |
|   | 3.2                    | Rackmount placement8                  |  |  |
| 4 | HELPFU                 | JL SUGGESTIONS9                       |  |  |
|   | 4.1                    | Prior to Installation9                |  |  |
|   | 4.2                    | Half- and Full-Duplex9                |  |  |
|   | 4.3                    | Auto-Negotiation9                     |  |  |
|   | 4.4                    | MAC Address Table9                    |  |  |
| 5 | SAMPL                  | E APPLICATION 11                      |  |  |
| 6 | SMART                  | FUNCTION CONFIGURATION                |  |  |
|   | 6.1                    | HyperTerminal12                       |  |  |
| 7 | CONFIG                 | SURATION MENU13                       |  |  |
|   | 7.1                    | Main Menu 13                          |  |  |

| 8 | 8 PRODUCT SPECIFICATIONS |               |    |  |
|---|--------------------------|---------------|----|--|
|   | 7.8                      | Load Default  | 17 |  |
|   | 7.7                      | Save Config   | 17 |  |
|   | 7.6                      | Misc Config   | 16 |  |
|   | 7.5                      | VLAN Config   | 15 |  |
|   | 7.4                      | Mirror Config | 14 |  |
|   | 7.3                      | Port Config   | 14 |  |
|   | 7.2                      | Port Status   | 13 |  |

#### **1 UNPACKING INFORMATION**

Thank you for purchasing this LevelOne 11" Smart Switch. Before continuing, please check the contents of the product package. This product package should contain the following items: One (1) Gigabit Ethernet Switch.

- One (1) Power Cord.
- One (1) Console Cable
- Four (4) Rubber Feet.
- Rackmount Kit.
- This User's Guide.
- If anything is missing, please contact your place of purchase immediately.

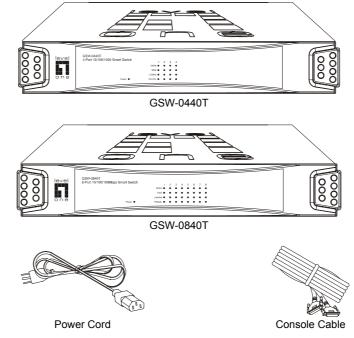

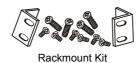

Four (4) Rubber Feet

.....

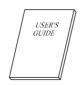

User's Guide

#### **PRODUCT INTRODUCTION** 2

#### 2.1 Models

These LevelOne 11" smart switches provide Four (4) / Eight (8) Gigabit copper ports. Each port is equipped with 2000 Mbps, Full-Duplex, Collision Free Bandwidth. It's a multi-speed, versatile network device that combines Gigabit, Fast Ethernet, and Ethernet ports in a single device.

#### 2.2

Key Features Provides four (4) or eight (8) ports 1000Base-T/100Base-TX/10Base-T. Supports 8K MAC address entries. Provides 256K Bytes Packet Memory Buffer. Supports up to 4 or 8 Port-Based VLANs. Provides Port-Mirroring function. Asymmetric Flow-Control supported for Full-Duplex operation. Backpressure Flow-Control supported for Half-Duplex operation. Provides Store-and-Forward forwarding scheme. Auto-Negotiation and Auto-MDIX supported. Broadcast Storm Control. Aging function supported Supports Tag-Based VLAN as in IEEE 802.1Q.

#### The Front Panel 2.3

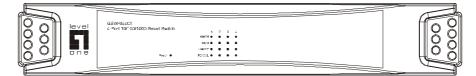

GSW-0440T

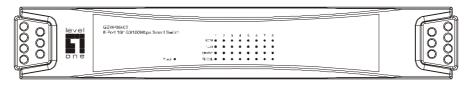

GSW-0840T

2.3.1 1000BASE-T

The switch is primarily used for network backbone connections.

For the 1000BASE-T TP port, it provides an Auto-Negotiation function that senses for the attached device's maximum operating speed and automatically sets the Switch to operate at that speed. Users only need to connect a network cable into any TP port, and the Auto-Negotiation function will do the rest.

#### 2.3.2 Cabling

1000Mbps -To transmit at 1000Mbps requires Category 5 TP cabling that must use all Four (4) pairs twisted-pair wire for RJ-45 connector.

100Mbps - To transmit at 100Mbps requires Category 5 TP cabling.

10Mbps - When transmitting at 10Mbps Category 3, 4 or 5 TP cabling with RJ-45 sockets can be

used.

| Port Type  | Cable Type            | Connector |
|------------|-----------------------|-----------|
| 1000BASE-T | Cat.5 TP              | RJ-45     |
| 100BASE-TX | Cat.5 TP              | RJ-45     |
| 10BASE-T   | Category 3, 4 or 5 TP | RJ-45     |

Note: Category 5 TP cable recommended whenever installing new cabling.

To transmit at 1000Mbps requires Category 5 TP cable using Four (4) pairs Twisted-Pair wire.

2.3.3 Status LEDs The Switch comes with a complete range of LEDs. The table below lists each LEDs name, color and a brief description of its function.

#### GSW-0440T

| Name    | Color | Function                                                                       |
|---------|-------|--------------------------------------------------------------------------------|
| Pwr     | Green | Lit: Power "On"                                                                |
| 1000    | Green | Lit: Link on 1000Mbps speed                                                    |
| 100     | Green | Lit: Link on 100Mbps speed                                                     |
| LNK/ACT | Green | Lit: Link on<br>Blink: Sending or receiving packets                            |
| FDX/COL | Amber | Lit: Full-Duplex operation<br>Blink: Collision occurs in Half-Duplex operation |

#### GSW-0840T

| Name      | Color    | Function                   |
|-----------|----------|----------------------------|
| Power     | Green    | Power on, normal operation |
|           | Off      | Power off                  |
| Link/Act  | Green    | Link On                    |
|           | Blink    | Activity                   |
|           | Off      | Link Off                   |
| 1000M     | Green    | 1000M Speed                |
|           | Off      | Not 1000M Speed            |
| 10M/100M  | Green    | 100M Speed                 |
|           | Off      | 10M speed                  |
| Full      | Green    | Full-duplex mode           |
| Collision | Blinking | Collision                  |
| Half      | Off      | Half-duplex mode           |

#### The Rear Panel 2.4

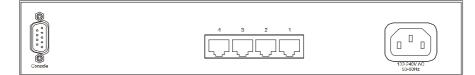

GSW-0440T

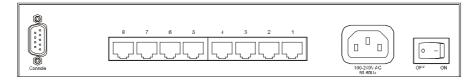

GSW-0840T

#### 2.4.1 Power Socket

The Power Socket is designed to be used with the power cord included in the product package. Attach the female end of the power cord to the male power connector on the back panel. Attach the male end of the power cord to a grounded power outlet.

#### 2.4.2 Network Ports

The Switch provides Four (4) / Eight (8) 1000Base-T/100Base-TX/10Base-T (RJ-45 connector) ports.

#### 2.4.3 Console Port

The console port interface conforms to the RS-232 electrical specification. This interface supports asynchronous data of Eight (8) data bits, One (1) stop bit, and no parity bit. The unit only operates at 9600bps rates for 4-Port's and 9600bps rates for 8-Port's with RS-232 cable in system configure.

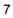

## 3 INSTALLATION

The LevelOne 11" Gigabit Ethernet Smart Switch is "Plug-&-Play". It does not require software configuration. Users can immediately use any of the features of this product simply by attaching the cables and turning on the power.

#### 3.1 To locate the switch on a rackmount:

Attach the Four (4) rubber feet included in the product package to the bottom of the Switch, one in each corner.

Place the Switch on a rackmount.

Plug in all network connections and the power cord

#### 3.2 Rackmount placement

Attach One (1) rackmounting bracket on each side of the Switch front panel and secure each bracket with the provided screws.

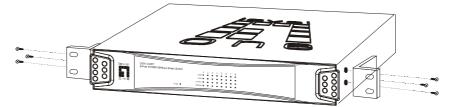

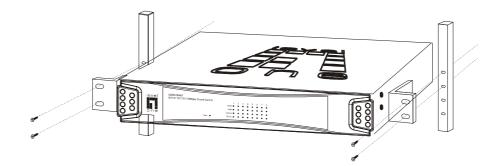

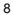

### 4 HELPFUL SUGGESTIONS

#### 4.1 Prior to Installation

Before installing the Switch and connecting network devices, it is important to plan the network's layout. Things you should consider include:

**Dedicated Bandwidth:** File servers and other high-traffic hardware improve their performance if they have their own dedicated 10Mbps, 100Mbps, or 1000Mbps bandwidth.

**Full-Duplex:** Determine which devices support Full-Duplex connections. **Fast Ethernet & Gigabit Ethernet:** Make sure rules for cable lengths and categories are followed.

100BASE-TX and 1000BASE-T have the same rules for cable and distance.

**Auto-Negotiation:** Devices with different speeds may be easily swapped when the other end of the cable is fixed to a port with Auto-Negotiation.

#### 4.2 Half- and Full-Duplex

The Switch supports both Half- and Full-Duplex modes for 10BASE-T and 100BASE-TX. But the 1000BASE-T only supports Full-Duplex mode.

**In Half-Duplex mode:** Data cannot be transmitted and received at the same time. Attached devices must finish transmitting data before they can receive data.

In Full-Duplex mode: Data can be transmitted and received at the same time.

However:

Full-Duplex transmission is only possible between two devices with a dedicated link (e.g., Switch-Switch, Switch-PC)

Both devices must have Full-Duplex capability

Both devices must be set to Full-Duplex (e.g. Auto-Negotiation – Auto-Negotiation, Non-Auto-Negotiation to Non-Auto-Negotiation)

The 100BASE-TX/10BASE-T or 1000BASE-T/100BASE-TX/10BASE-T ports on the Switch detect and set the line's operating mode by using their Auto-Negotiation function.

#### 4.3 Auto-Negotiation

Every 10/100/1000Mbps speed port on these Switches has a built-in "Auto-Negotiation" function. This technology automatically sets the best possible bandwidth as soon as a connection is established with another network device (usually at Power "On" or Reset). This is capability is achieved via the Switch's Auto-Negotiation function that automatically detects the modes and speeds the second (attached) device is capable of.

Evaluating Auto-Negotiation Capability:

| if attached device is:            | the Switch will automatically set its TP ports to operate at:                                             |
|-----------------------------------|----------------------------------------------------------------------------------------------------|
| 1000Mbps<br>with Auto-Negotiation | 2000Mbps (1000BASE-T, Full-Duplex)<br>Note: Almost all 1000Mbps devices only operate in Full-Duplex mode. |
| 100Mbps<br>no Auto-Negotiation    | 100Mbps (100BASE-TX, Half-Duplex)                                                                         |
| 100Mbps<br>with Auto-Negotiation  | 200Mbps (100BASE-TX, Full-Duplex)                                                                         |
| 10Mbps<br>no Auto-Negotiation     | 10Mbps (10BASE-T, Half-Duplex)                                                                            |
| 10Mbps<br>with Auto-Negotiation   | 20Mbps (10BASE-T, Full-Duplex)                                                                            |

**Note:** If the attached device is set to a fixed mode (ex: Forced Full-Duplex) it will not operate as an Auto-Negotiation device.

#### 4.4 MAC Address Table

Every Ethernet data packet includes both source and destination addresses. This Six (6) bytes ID is called the MAC (Media Access Control) Address.

The models can automatically learn and store MAC addresses. However, the MAC address table is volatile: it disappears when the Switch is powered "Off" or reset.

**Note:** When the network needs reconfiguration, we recommend to restart the Switch first. After all nodes have been moved, Remove the power cord and re-attach it to rebuild the internal MAC address table.

#### 5 SAMPLE APPLICATION

The application for these Switches is as a "big pipe" backbone interconnecting file servers with bandwidth-hungry workgroups, departments, and offices.

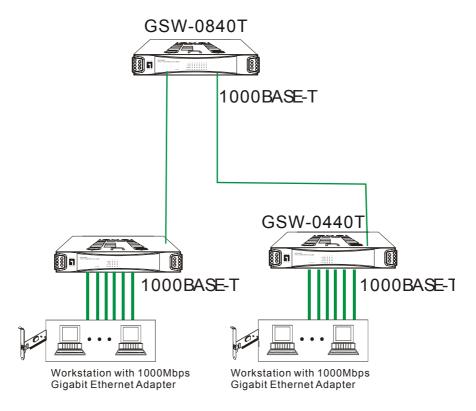

## **6** SMART FUNCTION CONFIGURATION

#### 6.1 HyperTerminal

The Switch has a smart function that you can use to manage your local area network (LAN) more effectively. You can also use the default setting to operate the Switch as a dumb switch. If you want to use smart function, install the Switch as below:

Use the "RS-232" connector to connect the Switch to a computer. Connect one (1) cable end to the Switch, and connect the other end to the computer's "COM1" or "COM2" port.

**Note:** If your Windows program doesn't have a hyper terminal, you have to install it first. Power "ON" the Switch

Execute the "HyperTerminal" program:

Start Menu  $\rightarrow$  Application Program  $\rightarrow$  Communication  $\rightarrow$  Hyper Terminal

Setup the connection content of Hyper Terminal: In connection tag, select which "COM" port is used to connect PC and the Switch.

Then press the "SETUP" button, set "Bits per second" to **9600**, "Data bits" to **8**, "Parity" to **None**, "Stop bits" to **1**, "Flow control" to **None**.

| 10 1, 11011 0011 |
|------------------|
| Setting          |
| COM              |
| 9600             |
| 8 bits           |
| None             |
| 1                |
| NA               |
|                  |

#### 7 Configuration Menu

#### 7.1 Main Menu

The main menu function selections are listed below:

- 1. Port Status
- 2. Port Config
- 3. Mirror Config
- 4. VLAN Config
- 5. Misc Config
- 6. Save Config
- 7. Load Default

Now we use the 8 ports switch as an example for explanation; the functions of 4 ports switch is the same as 8 ports switch.

When you connect the switch through console port, the first menu you will see is as below:

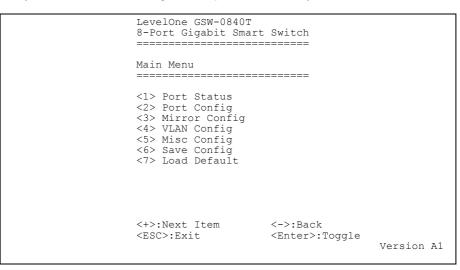

You can press the -/+ key (on the right hand side of the keyboard) for moving up and down the menu bar, or you can choose the number 1 to 7 to select the item. When the menu bar stops on the right item that you want to execute, press "Enter" to go into the sub-menu.

#### 7.2 Port Status

When you go into the "Port Status" sub-menu, the current state will be scanned for all 4 ports of the Switch and shown on the screen as follow:

| LevelOne GSW-0840T<br>8-Port Gigabit Smart Switch<br>====================================                     |                                    |            |
|----------------------------------------------------------------------------------------------------|------------------------------------|------------|
| Speed/Dpx LinkStat                                                                                            |                                    |            |
| P1 1000/F O   P2 1000/F O   P3 1000/F O   P4 1000/F O   P5 1000/F O   P6 1000/F O   P7 1000/F O   P8 1000/F O | ff<br>ff<br>ff<br>ff<br>ff         |            |
| <+>:Next Item<br><esc>:Exit</esc>                                                                             | <->:Back<br><enter>:Toggle</enter> | Version Al |

Users can only monitor the following status items: Speed/Dpx, LinkStatus.

#### 7.3 Port Config

You can set each port's Flow-Control function and its priority.

|                                      | LevelOne GSW-0840T<br>8-Port Gigabit Smart Switch<br>==================================== |                                          |            |
|--------------------------------------|-------------------------------------------------------------------------------------------|------------------------------------------|------------|
| =:                                   | FlowControl                                                                               | -                                        |            |
| P<br>P<br>P<br>P<br>P<br>P<br>P<br>P | 2 Enable<br>3 Enable<br>4 Enable<br>5 Enable<br>6 Enable<br>7 Enable                      | Disable<br>Disable<br>Disable<br>Disable |            |
|                                      | +>:Next Item<br>ESC>:Exit                                                                 | <->:Back<br><enter>:Toggle</enter>       | Version Al |

For Flow-Control, follow IEEE802.3x Flow-Control standard, you can set to Enable or Disable the flow control function. For Port Priority, you can set it up as Disable, Class 0, Class 1, Class 2, Class 3.

#### 7.4 Mirror Config

Port Mirroring means setting up a monitored port so that data flowing through that port is copied to the snooping port. The port used to monitor other port is called the Snooping port. The port being watched is called the Mirrored Port. The Switch is able to monitor one port at one time. The transmitting and receiving direction can be monitored exclusively. Be sure to activate this function before setting port selection and direction.

| LevelOne GSW-0840T<br>8-Port Gigabit Smart Switch<br>==================================== |                                    |            |
|-------------------------------------------------------------------------------------------|------------------------------------|------------|
| Port Mirroring:                                                                           | Disable                            |            |
|                                                                                           |                                    |            |
|                                                                                           |                                    |            |
|                                                                                           |                                    |            |
| <+>:Next Item<br><esc>:Exit</esc>                                                         | <->:Back<br><enter>:Toggle</enter> | Version Al |

In the "Port Mirroring" sub-menu, you can setup the following settings. Port Mirroring: Enable or Disable the Port Mirroring function. Monitored Port: Select port's number from 1 to 8. Snooping Port: Select port's number from 1 to 8. Monitored Pkts: Incoming, Outgoing, Incoming&Outgoing.

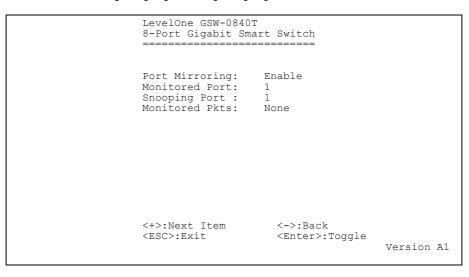

#### 7.5 VLAN Config

The VLAN Configuration sets up the VLAN configuration of this switch. It supports 4 VLANs for 4 ports switch and 8 VLANs for 8 ports switch.

| LevelOne GSW-0840T<br>8-Port Gigabit Smart                                                                                                    |                                                                                      |            |
|----------------------------------------------------------------------------------------------------|--------------------------------------------------------------------------------------|------------|
| 1 2 3 4 5<br>1 VLAN1 [O O O O O O<br>2 VLAN2 [X X X X X<br>3 VLAN3 [X X X X X<br>4 VLAN4 [X X X X X<br>5 VLAN5 [X X X X X<br>6 VLAN6 [X X X X X<br>7 VLAN7 [X X X X X<br>8 VLAN8 [X X X X X | 0 0 0 ]<br>X X X ]<br>X X X ]<br>X X X ]<br>X X X ]<br>X X X ]<br>X X X ]<br>X X X ] |            |
| <+>:Next Item<br><esc>:Exit</esc>                                                                                                    | <->:Back<br><enter>:Toggle</enter>                                                   | Version Al |

You can Enable or Disable 8 VLAN groups from 1 to 8. "O" means the port is selected in the VLAN group while "X" is not selected.

#### 7.6 Misc Config

You can set aging function and set the priority function for TCP/IP header's TOS/DS.

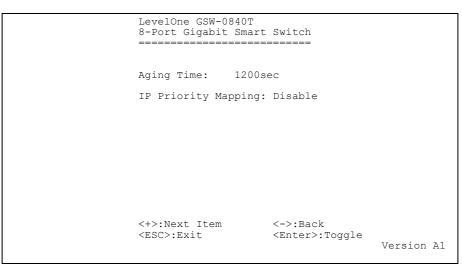

You can Disable or Enable Aging Time by 300sec, 600sec, 900sec, or 1200sec.

|        | LevelOne GSW-0840T<br>8-Port Gigabit Smart Switch<br>==================================== |                                      |             |
|--------|-------------------------------------------------------------------------------------------|--------------------------------------|-------------|
|        | Aging Time:                                                                               |                                      |             |
| Tos7:0 | IP Priority Mapp:<br>Tos0:0 Tos1:0 To:                                                    | ing: Enable<br>s2:0 Tos3:0 Tos4:0 To | s5:0 Tos6:0 |
|        |                                                                                           |                                      |             |
|        |                                                                                           |                                      |             |
|        | <+>:Next Item<br><esc>:Exit</esc>                                                         | <->:Back<br><enter>:Toggle</enter>   | Version Al  |

#### 7.7 Save Config

You can save the configuration, the functions will not disappear when power reset.

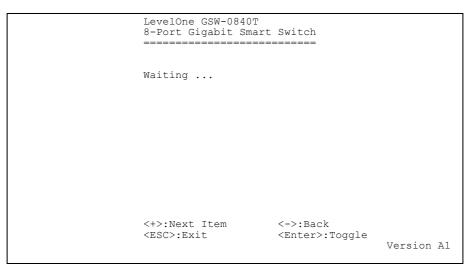

7.8 Load Default

When Load Default, the configuration would be set to factory default.

| LevelOne GSW-0840T<br>8-Port Gigabit Smart<br>========== |                                    |            |
|----------------------------------------------------------|------------------------------------|------------|
| Waiting                                                  |                                    |            |
|                                                          |                                    |            |
|                                                          |                                    |            |
|                                                          |                                    |            |
| <+>:Next Item<br><esc>:Exit</esc>                        | <->:Back<br><enter>:Toggle</enter> | Version Al |

## 8 PRODUCT SPECIFICATIONS

| Model                     | GSW-0440T                                                                                                    |
|---------------------------|----------------------------------------------------------------------------------------------------|
| Standards                 | IEEE 802.3: 10BASE-T<br>IEEE 802.3u: 100BASE-TX<br>IEEE 802.3ab: 1000BASE-T<br>IEEE 802.3x: Flow-Control support                                                                                                    |
| Ports                     | Four (4) 1000BASE-T/100BASE-TX/10BASE-T TP Copper Ports                                                                                                    |
| Media Support             | 10BASE-T: Category 3, 4 or 5 TP<br>100BASE-TX/1000BASE-T: Category 5 TP                                                                                                    |
| Bandwidth                 | 1000BASE-T 2000/200/100/20/10 Mbps                                                                                                    |
| Forwarding/Filtering Rate | 1488095 packets/second per port @ 1000Mbps maximum<br>148810 packets/second per port @ 100Mbps maximum<br>14881 packets/second per port @ 10Mbps maximum                                                                                                    |
| Latency                   | 2.2μsec @1000Mbps minimum<br>11 μsec @100Mbps minimum<br>75 μsec @ 10Mbps minimum                                                                                                    |
| MAC Addresses             | 8K Self-Learning                                                                                                    |
| Configuration Utility     | Console port                                                                                                    |
| Buffer Memory             | 256K Bytes packet memory                                                                                                    |
| Duplex Modes              | Auto-Negotiation                                                                                                    |
| Crossover                 | Auto-Crossover function                                                                                                    |
| LED Indicators            | One (1) for Power<br>One (1) per port for display Link/ACT<br>One (1) per port for display speed - 1000Mbps(Green)<br>One (1) per port for display speed - 100Mbps(Green)<br>One (1) per port for display Full-Duplex mode or collision status<br>(Half –Duplex) |
| Power Supply              | Full range Auto-Switching<br>Input voltage: 100 ~ 240 +-10% VAC/ 50 ~ 60Hz                                                                                                    |
| Power Consumption         | 21.50 W maximum                                                                                                    |
| Environment               | Operating Temperature: 0° ~ 45°C (32° ~ 113°F)<br>Storage Temperature: 0° ~ 70°C<br>Humidity: 10% ~ 90% Non-Condensing                                                                                                    |
| Dimensions                | 265x185x44mm (10.4x7.3x1.7inches)                                                                                                    |

| Model                     | GSW-0840T                                                             |
|---------------------------|-----------------------------------------------------------------------|
| Standards                 | IEEE 802.3: 10BASE-T                                                  |
|                           | IEEE 802.3u: 100BASE-TX                                               |
|                           | IEEE 802.3ab: 1000BASE-T                                              |
|                           | IEEE 802.3x: Flow-Control support                                     |
| Ports                     | Eight (8) 1000BASE-T/100BASE-TX/10BASE-T TP Copper Ports              |
| Media Support             | 10BASE-T: Category 3, 4 or 5 TP                                       |
|                           | 1000BASE-TX/1000BASE-T: Category 5 TP                                 |
| Bandwidth                 | 1000BASE-T 2000/1000/200/100/20/10 Mbps                               |
| Forwarding/Filtering Rate | 1488000 packets/second per port @ 1000Mbps maximum                    |
|                           | 148800 packets/second per port @ 100Mbps maximum                      |
|                           | 14880 packets/second per port @ 10Mbps maximum                        |
| Latency                   | 2.2µsec @1000Mbps minimum                                             |
|                           | 11 μsec @100Mbps minimum                                              |
|                           | 75 μsec @ 10Mbps minimum                                              |
| MAC Addresses             | 8K Self-Learning                                                      |
| Configuration Utility     | Console port                                                          |
| Buffer Memory             | 256K Bytes Packet Memory                                              |
| Duplex Modes              | Auto-Negotiation                                                      |
| Crossover                 | All ports have Auto-Crossover function                                |
| Switch                    | One (1) for Power                                                     |
| LED Indicators            | One (1) per port for display Link/ACT                                 |
|                           | One (1) per port for display speed- 1000Mbps(Green)                   |
|                           | One (1) per port for display 100Mbps(Green) or 10Mbps(Off)            |
|                           | One (1) per port for display Full-duplex and Half –Duplex (collision) |
| Power Supply              | Full range Auto-Switching                                             |
|                           | Input voltage: 100 ~ 240 +-10% VAC/ 50 ~ 60Hz                         |
| Power Consumption         | 30 W maximum                                                          |
| Environment               | Operating Temperature: 0° ~ 45°C (32° ~ 113°F)                        |
|                           | Storage Temperature: 0° ~ 70°C                                        |
|                           | Humidity: 10% ~ 90% Non-Condensing                                    |
| Dimensions                | 265x185x44mm (10.4x7.3x1.7inches)                                     |

FCC WARNING This equipment has been tested and found to comply with the limits for a Class A computing device pursuant to Part 15 of FCC Rules, which are designed to provide reasonable protection against electromagnetic interference in a commercial environment. Changes or modifications to the equipment not expressly approved by the party responsible for compliance could void the user's authority to operate the equipment. CE MARK WARNING This is a Class A product. In a domestic environment this product may cause radio interference in which case the user may be required to take adequate measures.

Free Manuals Download Website <u>http://myh66.com</u> <u>http://usermanuals.us</u> <u>http://www.somanuals.com</u> <u>http://www.4manuals.cc</u> <u>http://www.4manuals.cc</u> <u>http://www.4manuals.cc</u> <u>http://www.4manuals.com</u> <u>http://www.404manual.com</u> <u>http://www.luxmanual.com</u> <u>http://aubethermostatmanual.com</u> Golf course search by state

http://golfingnear.com Email search by domain

http://emailbydomain.com Auto manuals search

http://auto.somanuals.com TV manuals search

http://tv.somanuals.com